Search the chart for cholangitis

Search the chart for social work

Search the chart for dysplasia

Search the chart for neuropathy

Search the chart for home health

Search the chart for fracture

Search the chart for prior auth

Search the chart for prior authorization

Search the chart for vitamin d

Search the chart for atrial fibrillation

Search the chart for nephrology

Search the chart for respiratory failure

Search the chart for vedo

Search the chart for losartan

Search the chart for dimer

Search the chart for ivig

Search the chart for diarrhea

Search the chart for LIVER

Search the chart for psych

Search the chart for gerd

Search the chart for tb

Search the chart for tuberculosis

Search the chart for tobacco

Search the chart for b12

Search the chart for pulmonary embolism

Search the chart for notes

Search the chart for transfer

**Search the chart for port** 

Search the chart for foot

Search the chart for labs

Search the chart for bayley

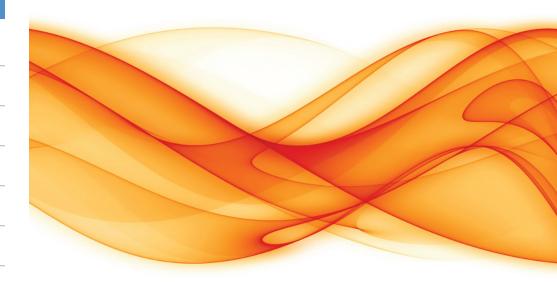

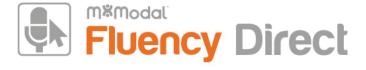

# EpicCare Ambulatory Voice Commands

| Search the chart for hyper                | sclerosing cholangitis                |
|-------------------------------------------|---------------------------------------|
| Search the chart for lasix                | Search the chart for transplant       |
| Search the chart for entyvio              | Search the chart for amlodipine       |
| Search the chart for occult               | Search the chart for infection        |
| Search the chart for spirometry           | Search the chart for neurology        |
| Search the chart for foot exam            | Search the chart for op note          |
| Search the chart for EKG                  | Search the chart for metac            |
| Search the chart for ECG                  | Search the chart for metastasis       |
| Search the chart for<br>Electrocardiogram | Search the chart for nutrition        |
| Search the chart for ulcer                | Search the chart for physical therapy |
| Search the chart for albumin              | Search the chart for survivorship     |
| Search the chart for tramadol             | Search the chart for thyroid          |
| Search the chart for comfort care         | Search the chart for humira           |
| Search the chart for failure              | Search the chart for plavix           |
| Search the chart for bactrim              | Search the chart for dementia         |
| Search the chart for psc                  | Search the chart for facesheet        |
| Search the chart for primary              | Search the chart for metastatic       |

| Search the chart for comfort                   | Search the chart for last menstrual period |
|------------------------------------------------|--------------------------------------------|
| Search the chart for psa                       | Search the chart for pacemaker             |
| County the shout for much the consisting       | Search the chart for paternaker            |
| Search the chart for prostate specific antigen | Search the chart for ectatic               |
| Search the chart for vancomycin                | Search the chart for egd                   |
| Search the chart for aki                       | Search the chart for egd scope             |
| Search the chart for acute kidney injury       | Search the chart for nirs                  |
| Search the chart for cad                       | Search the chart for atherosclerotic       |
| Search the chart for cau                       | Search the chart for pain                  |
| Search the chart for coronary artery           |                                            |
| disease                                        | Search the chart for lovenox               |
| Search the chart for calcification             | Search the chart for hysterectomy          |
| Search the chart for metoprolol                | Search the chart for heparin               |
| Search the chart for obesity                   | Search the chart for foley                 |
| Search the chart for fall                      | Search the chart for Psychiatry            |
| Search the chart for afib                      | Search the chart for anxiety               |
| Search the chart for cardiac rehab             | Search the chart for inr                   |
| Search the chart for Imp                       | Search the chart for biopsy                |
|                                                |                                            |

Search the chart for diet

# Contents

| General Hyperspace       | 6  |
|--------------------------|----|
| SmartTools               | 7  |
| In Basket                | 8  |
| Communication Management | 9  |
| Level of Service         | 10 |
| Preference List          | 1  |
| Schedule                 | 1  |
| SmartLinks               | 12 |
| SmartPhrases             | 13 |
| Chart Search Clinical    | 14 |

# **General Hyperspace**

| Click Accept Click the Accept button                     | Jump to Anticoagulation                       | Search the chart for tetanus                 | Search the chart for sleep          |
|----------------------------------------------------------|-----------------------------------------------|----------------------------------------------|-------------------------------------|
| Click Cancel                                             | Jump to Assign Bedside Questionnaires         | Search the chart for insurance               | Search the chart for hepatitis      |
| Click the Cancel button                                  |                                               | Search the chart for ckd                     | Search the chart for ectasia        |
| Click Print                                              | Jump to Assign Patient Questionnaires         |                                              |                                     |
| Open the Print Menu                                      | Jump to Asthma Action Plan                    | Search the chart for chronic kidney disease  | Search the chart for child          |
| Click Print AVS Click the Print AVS button in the        | Jump to Care Paths                            | Search the chart for picc                    | Search the chart for surgery        |
| Wrap-Up or the Schedule activities                       | Jump to Care Teams                            | Search the chart for picc line               | Search the chart for annual         |
| <b>Click Sign Orders</b><br>Click the Sign Orders button | Jump to Charges                               | Search the chart for shock                   | Search the chart for pap smear      |
| Click the Magnifying Glass                               | Jump to Chart Completion                      | Search the chart for EEG                     | Search the chart for spine          |
|                                                          |                                               |                                              | Search the chart for consent        |
| Close the Chart Close the current workspace/chart        | Jump to Chart Review                          | Search the chart for<br>Electroencephalogram | Search the chart for encephalopathy |
| Close the Encounter Close the current encounter          | Jump to Chronic Care Management<br>Enrollment | Search the chart for PPD                     | Search the chart for eyeSearch the  |
| - Close the current encounter                            | Jump to Demographics                          | Search the chart for CPAP                    | chart for tortuosity                |
| <b>Close the Sidebar</b><br>Close the sidebar activity   | Jump to Diagnosis                             | Search the chart for CPAP machine            | Search the chart for pathology      |
| Close the Workspace                                      | Jump to Diagnostic Testing                    | Search the chart for atherosclerosis         | Search the chart for sleep study    |
| Close the current workspace                              |                                               |                                              | Search the chart for urology        |
| Exit Hyperspace Exit Hyperspace completely               | Jump to Discharge                             | Search the chart for cath                    |                                     |
|                                                          | Jump to Document List                         | Search the chart for cardiac catheter        | Search the chart for bleed          |
| Jump to Admission                                        | Jump to E-Consult                             | Search the chart for ecog                    | Search the chart for atorvastatin   |
| Jump to Advance Care Planning                            | Jump to Education                             |                                              | Search the chart for transfusion    |

| Search the chart for Urinary Tract<br>Infection              | Search the chart for diagnostic         | Jump to Enter Edit Results                                       | Jump to Mark All as Reviewed               |
|--------------------------------------------------------------|-----------------------------------------|------------------------------------------------------------------|--------------------------------------------|
| Search the chart for breast                                  | Search the chart for eminence           | Jump to Episodes of Care                                         | Jump to Media Manager                      |
|                                                              | Search the chart for family history     | Jump to Finish Order Reconciliation                              | Jump to Meds and Orders                    |
| Search the chart for gabapentin                              | Search the chart for stent              | Jump to Flowsheets                                               | Jump to MyChart Administration             |
| Search the chart for fatty                                   | Search the chart for tortuous           | Jump to Follow-Up                                                | Jump to MyChart Patient Message            |
| Search the chart for brca                                    | Search the chart for creatinine         | Jump to FYI                                                      | Review                                     |
| Search the chart for face to face                            | Search the chart for lipid              | Jump to Genomic Indicators                                       | Jump to MyChart Proxy Access               |
| Search the chart for hiv                                     |                                         |                                                                  | Jump to MyChart Results Release            |
| Search the chart for NYHA                                    | Search the chart for dnr                | Jump to Growth Chart                                             | Jump to MyChart Ticket Scheduling          |
| Search the chart for New York Heart                          | Search the chart for do not resuscitate | Jump to Health Maintenance                                       | Jump to Notes                              |
| Association                                                  | Search the chart for CURES              | Jump to Hearing Vision                                           | Jump to OB Tools                           |
| Search the chart for chemo                                   | Search the chart for genetics           | Jump to History                                                  | Jump to Order Review                       |
| Search the chart for amylase bf                              | Search the chart for heart failure      | Jump to Images                                                   | -                                          |
| Search the chart for amylase body fluid                      | Search the chart for septic shock       | Jump to Immunizations                                            | Jump to Orders for Admission               |
| Search the chart for mrsa<br>Search the chart for palliative | Search the chart for ETOH               | Jump to Implants                                                 | Jump to Patient Instructions  Jump to Plan |
| Search the chart for discharge summary                       | Search the chart for ethanol            | Jump to Intake Output                                            | Jump to Pre-Charting                       |
| Search the chart for MRI                                     | Search the chart for anticoagulant      | <b>Jump to Level of Service</b> Jump to Level Of Service section | Jump to Prep for Procedure                 |
| Search the chart for seizure                                 | Search the chart for tdap               | Jump to LOS                                                      | Jump to Problem List                       |
|                                                              |                                         | Jump to Level Of Service section                                 |                                            |

# **General Hyperspace**

| Jump to Quick Abstraction                                                | <b>Jump to the Previous Workspace</b> Jump to previous workspace (left) | Search the chart for warfarin                                | Search the chart for pft                     |
|--------------------------------------------------------------------------|-------------------------------------------------------------------------|--------------------------------------------------------------|----------------------------------------------|
| lump to References Click the References button on the                    | Jump to the First Home Tab                                              | Search the chart for dvt                                     | Search the chart for pulmonary function test |
| Vrap-Up tab                                                              | Jump to the Second Home Tab                                             | Search the chart for deep vein thrombosis                    | Search the chart for oxygen                  |
| Iump to Remind Me<br>Create Remind Me In Basket message                  | Jump to the Third Home Tab                                              | Search the chart for edema                                   | Search the chart for discharge               |
| ump to Request Outside Records                                           | Jump to the Fourth Home Tab                                             | Search the chart for depression                              | Search the chart for pneumonia               |
| ump to Results Review                                                    | Jump to the First Sidebar Tab                                           | Search the chart for smoke                                   | Search the chart for hypertension            |
| ump to Screenings                                                        | Jump to the Second Sidebar Tab                                          | Search the chart for cirrhosis                               | Search the chart for stroke                  |
| ump to Sepsis                                                            | Jump to the Third Sidebar Tab                                           | Search the chart for insulin                                 | Search the chart for asthma                  |
| ump to SmartSets                                                         | Jump to the Fourth Sidebar Tab                                          | Search the chart for dialysis                                | Search the chart for tibial spine            |
| ump to SnapShot                                                          | Jump to Therapy Plan                                                    | Search the chart for TSH                                     | Search the chart for Ascites                 |
| ump to Status Board                                                      | Jump to Transfer                                                        | Search the chart for Thyroid                                 | Search the chart for cardiology              |
| ump to Summary                                                           | Jump to Visit Diagnosis                                                 | Stimulating Hormone  Second the chart for days               | Search the chart for Prednisone              |
| ump to Synopsis                                                          | Jump to Wrap-Up                                                         | Search the chart for dexa                                    | Search the chart for smoking                 |
| ump to the Next Activity ump to next activity (down) in activity list    | Launch MyChart Home Page                                                | Search the chart for dexa scan  Search the chart for aspirin | Search the chart for metformin               |
| ump to the Previous Activity                                             | <b>Log Out</b> Log out of Hyperspace                                    | Search the chart for severe sepsis                           | Search the chart for lisinopril              |
| ump to previous activity (up) in activity list ump to the Next Workspace | Move the Floating Window to the                                         | Search the chart for genetic                                 | Search the chart for UTI                     |
| ump to next workspace (right)                                            | <b>Sidebar</b> Takes a floating window and puts it back                 |                                                              |                                              |

15

Takes a floating window and puts it back

into the Sidebar

| Search the chart for colonoscopy     | Search the chart for steatosis<br>Search the chart for copd |
|--------------------------------------|-------------------------------------------------------------|
| Search the chart for bmi             | Search the chart for chronic                                |
| Search the chart for body mass index | obstructive pulmonary disease                               |
| Search the chart for colon           | Search the chart for CHF                                    |
| Search the chart for diabetes        | Search the chart for congestive heart failure               |
| Search the chart for mammo           | Search the chart for malnutrition                           |
| Search the chart for pap             | Search the chart for stage                                  |
| Search the chart for sepsis          | Search the chart for hba1c                                  |
| Search the chart for a1c             | Search the chart for statin                                 |
| Search the chart for hemoglobin a1c  | Search the chart for echo                                   |
| Search the chart for weight          | Search the chart for echocardiogram                         |
| Search the chart for alcohol         | Search the chart for cancer                                 |
| Search the chart for eye exam        | Search the chart for anemia                                 |
| Search the chart for medicare        | Search the chart for hospice                                |
| Search the chart for mammogram       | Search the chart for kg                                     |
| Search the chart for height          | Search the chart for kilogram                               |
| Search the chart for donor           | Search the chart for radiation                              |
|                                      |                                                             |

# **SmartTools**

# **Go to Encounter Matches**

Go to the Encounter Matches tab on SmartText Selection form

# **Go to Favorites**

Move the Sidebar to a Floating

Moves the active Sidebar activity to a

Move the Sidebar to the Main Pane

Jump to the first sidebar tab

Window

floating window

**Open the Sidebar**Open the sidebar activity

Open the Print Menu

**Secure Hyperspace** 

Secure the Hyperspace session

**Send Multi-Patient Message** 

**Send Patient Message** 

**View keyboard shortcuts** View the Navigator Hotkeys menu

Sign the Visit

**Print Now** 

Go to the Favorites tab on SmartText Selection form or in Letter Templates section of Letters activity

# Go to Next List

Go to the next SmartList or wildcard

# **Go to Previous List**

Go to the previous SmartList or wildcard

# **List My Phrases**

Show a list of My SmartPhrases

# **List Phrases**

Show a list of SmartPhrases and SmartLinks

# **Magnify Field**

 $\overline{a}$ 

# In Basket

# **Attach In Basket**

Opens the Attach In Basket Activity

# **Done Message**

Mark the highlighted In Basket message as done

# **Edit Pools**

Opens Pools in In Basket Activity

# **Manage QuickActions**

Launches the QuickAction manager

# **New Patient Message**

Creates a new secure patient message from the In Basket

# **Next Folder**

Go to the next folder (down) in In Basket folder list

#### **Next In Basket View**

Move to the next In Basket view

# **Next Message**

Go to the next message (down) in In Basket message list.

# **Postpone Message**

Launches the Postpone form

# **Previous Folder**

Go to the previous folder (up) in In Basket folder list.

# **Previous In Basket View**

Move to the previous In Basket view

# **Previous Message**

Go to the previous message (up) in In Basket message list.

# **Refresh In Basket**

Refresh the In Basket message display.

# **Resize Display**

Toggle the size of the In Basket message display window.

# **Search Messages**

Opens message search in In Basket Activity

# **SmartPhrases**

## **Insert Attestation**

Insert the attestation statement SmartPhrase

# **Insert Female Exam**

Insert the normal female exam SmartPhrase

# **Insert Female Exam By System**

Insert the normal female exam - choose systems reviewed SmartPhrase

# **Insert HPI Anxiety**

Insert the HPI template for anxiety

## **Insert Last BUN**

Insert the last BUN result

#### Insert Last CBC

Insert the last CBC results (WBC, HGB, HCT, MCV, and PLT)

## **Insert Last Creatinine**

Insert the last creatinine result

# **Insert Last Diabetes**

Insert the last three HGB A1C results, and last glucose fasting, microalbumin, LDL, and creatinine results

# **Insert Last Electrolytes**

Insert the last electrolyte results (Na, K, Cl, and CO2)

# **Insert Last ESR**

Insert the last ESR result

## Insert Last HBA1C

Insert the last hemoglobin A1C result

# **Insert Last Hemoglobin**

Insert the last hemoglobin results

# **Insert Last INR**

Insert the past three INR results

# **Insert Last Lipids**

Insert the last three lipid results

# **Insert Last Lithium**

Insert the last lithium results (Na, BUN, Creat, TSH, and WBC)

# **Insert Last Liver Function**

Insert the last liver function test results

## **Insert Last Platelets**

Insert the last platelet count

# **Insert Last Rheumatology**

Insert the last three rheumatology results

#### Insert Last TSH

Insert the last TSH result

## **Insert Male Exam**

Insert the normal male exam SmartPhrase

# **Insert Male Exam By System**

Insert the normal male exam - choose systems reviewed SmartPhrase

# **SmartLinks**

# **Insert Blood Pressure**

Insert blood pressure from the current encounter

# **Insert Care Team**

Insert the care team

# **Insert Chemistry Results**

Insert the most recent chemistry lab results

# **Insert Chief Complaint**

Insert the encounter chief complaint(s)

# **Insert Diagnoses**

Insert encounter diagnoses

# **Insert HPI**

Insert a list of HPI templates, organized by specialty

# **Insert Last Visit Results**

Insert results from the most recent visit (not the current visit)

# **Insert Problem Notes**

Insert problem-oriented charting notes

# **Insert Referring Provider**

Insert the referring provider's name

## **Insert This Visit Results**

Insert results from this visit, and if none are available, show results from most recent visit

# **Insert Vitals**

Insert vital signs

# **Communication Management**

# **Add All Referring Providers**

Adds all referring providers as recipients for letter

# **Add Care Team**

Adds patient's care team as recipient for letter

# **Add Last Provider**

Adds last provider as recipient for letter

# **Add Patient**

Adds patient as recipient for letter

# **Add PCP**

Adds patient's primary care physician as recipient for letter

# **Add Previous**

Adds previous provider as recipient for letter

# **Add Referring Provider**

Adds referring provider as recipient for letter

# **Create New Communication**

Create new communication

## **Pend Letter**

Pend communication

# **Preview Letter**

Preview communication

# **Send Letter Now**

Send letter now

# **Send Letter Upon Closing Encounter**

Sends letter when encounter is closed

# **Level of Service**

# **Enter LOS Consult 2**

Enter a Level of Service (E&M code) of 99242

# **Enter LOS Consult 3**

Enter a Level of Service (E&M code) of 99243

# **Enter LOS Consult 4**

Enter a Level of Service (E&M code) of 99244

# **Enter LOS Consult 5**

Enter a Level of Service (E&M code) of 99245

## Enter LOS Established 1

Enter a Level of Service (E&M code) of 99211

# **Enter LOS Established 2**

Enter a Level of Service (E&M code) of 99212

## **Enter LOS Established 3**

Enter a Level of Service (E&M code) of 99213

# **Enter LOS Established 4**

Enter a Level of Service (E&M code) of 99214

# **Enter LOS Established 5**

Enter a Level of Service (E&M code) of 99215

# **Enter LOS New 1**

Enter a Level of Service (E&M code) of 99201

# **Enter LOS New 2**

Enter a Level of Service (E&M code) of 99202

## **Enter LOS New 3**

Enter a Level of Service (E&M code) of 99203

# **Enter LOS New 4**

Enter a Level of Service (E&M code) of 99204

## **Enter LOS New 5**

Enter a Level of Service (E&M code) of 99205

# **Preference List**

## Clear Selected

Click the Clear Selected button in the Preference List Browser

# **Click Search**

Click the Search button in the Preference List Browser

# **Click Select and Stay**

Click the Select & Stay button in the Preference List Browser

# **Jump to Browse Tab**

Click the Browse tab in the Preference List Browser

# **Jump to Database Lookup Tab**

Click the Database Lookup tab in the Preference List Browser

# **Jump to Facility List Tab**

Click the Facility List tab in the Preference List Browser

# **Jump to Preference List Tab**

Click the Preference List tab in the Preference List Browser

# **Only Show Favorites**

Check or uncheck the Only Favorites on Browse tab in the Preference List Browser

# Open Browse Window in Meds and Orders

Open the Browse window in Meds & Orders

# **Schedule**

## Click Chart

Click the Chart button in the Schedule activity

# **Click Encounter Summary**

Click the Encounter Summary button in the Schedule activity

# **Click Print After Visit Summary**

Print AVS from schedule

# **Click Sign Encounter**

Click the Sign Encounter button in the Schedule activity